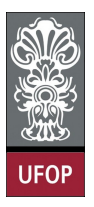

Universidade Federal de Ouro Preto - UFOP Instituto de Ciências Exatas e Biológicas - ICEB Departamento de Computação - DECOM Disciplina: BCC 326 Processamento de Imagens

## Trabalho de Implementação

- 1. Modifique o código NoiseSum (disponível nos slides) que remove o ruído de  $n$  imagens ruidosas através da média das mesmas. No lugar da média, utilize a mediana. Para encontrar a mediana de um conjunto de elementos basta ordenar os dados e selecionar o elemento que se encontra na metade do conjunto de dados. Por exemplo, seja A  $=[4, 6, 2, 9, 1, 3, 9]$ , depois de ordenar o vetor fica da seguinte forma [1, 2, 3, 4, 6, 9, 9]. A mediana é igual a 4. Para ordenar um conjunto de elementos use a função sort(dados, dimensão), onde dados são os elementos que vão ser ordenados e dimensão especifica em qual das dimensões da matriz vai ser realizada a ordenação dos dados, 1 ordenada por linhas, 2 por colunas e 3 por profundidade
- 2. Carregue uma imagem e insira ruído Gaussiano na imagem, depois remova parte do ruído a través da convolução da imagem ruidosa com uma máscara, use a máscara da média de tamanho 3×3 e 5×5 e a máscara gaussiana de tamanho 3×3 e 5×5. Use as funções GaussianMask e GaussianNoise disponíveis no site da disciplina para gerar uma máscara Gaussiana e inserir ruído aditivo em uma imagem, respectivamente.
- 3. Mudar a cor do fundo (background) da imagem apresentada a continuação, ela deve ser apresentada em tons de azul claro. Também é fornecido a binarização da imagem. Use operações aritméticas para executar o processo de modificação do fundo. A Figura 1(a) é a imagem em escala de cinza e Figura 1(b) é máscara que permite identificar a posição onde se encontram os fósforos.

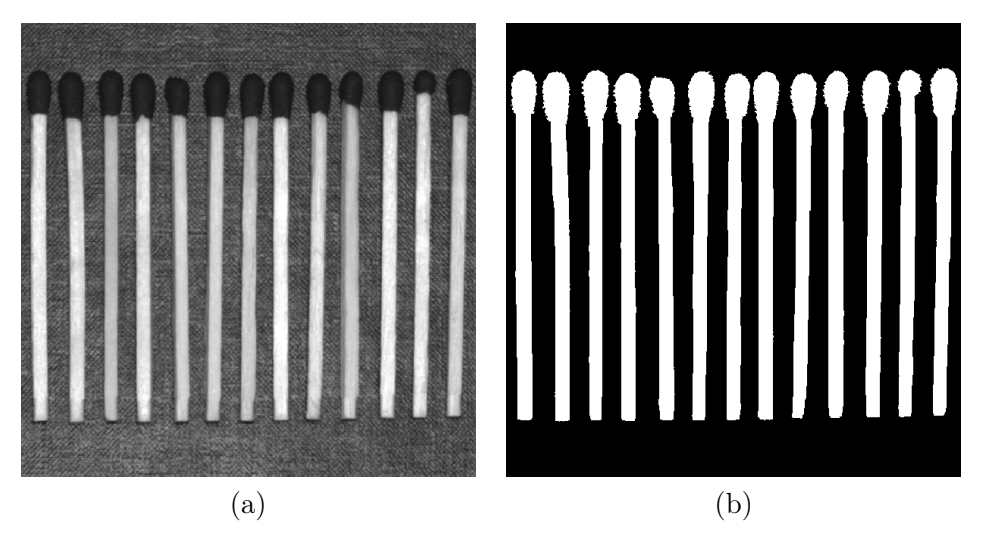

Figure 1: Operações algébricas em imagens

DICA: para conseguir modificar a intensidade do fundo, incremente um valor inc nos canais vermelho e verde, e incremente um valor 2 ∗ inc no canal azul. Preserve as intensidades originais dos objetos.

A Figura 2 mostra el resultado final. A imagem gera deve ser colorida e o tecido (funda da imagem) deve aparecer na cor azul claro.

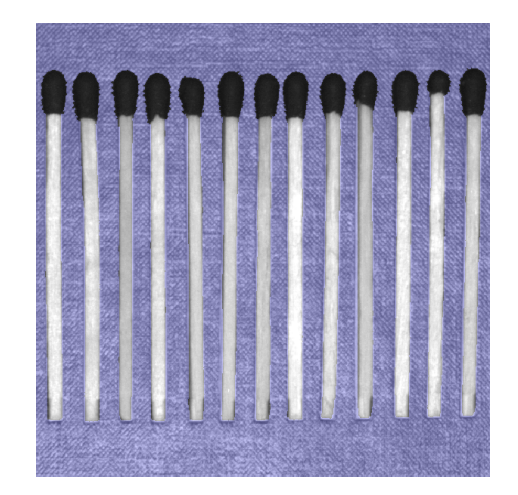

Figure 2: Resultado final.

4. A técnica de equalização de histograma permite alterar o histograma de uma imagem, porém, sempre de acordo com uma função de transformação padrão. Apesar de ser uma técnica muito atrativa, a equalização de histograma não é uma panaceia. Em muitas oportunidades o efeito produzido pela equalização não é o desejado, como o observado na figura a continuação. A Figura 3(a) temos uma imagem muito escura de uma lua de Marte, a Figura 3(b) é o resultado depois de aplicar a equalização de histograma.

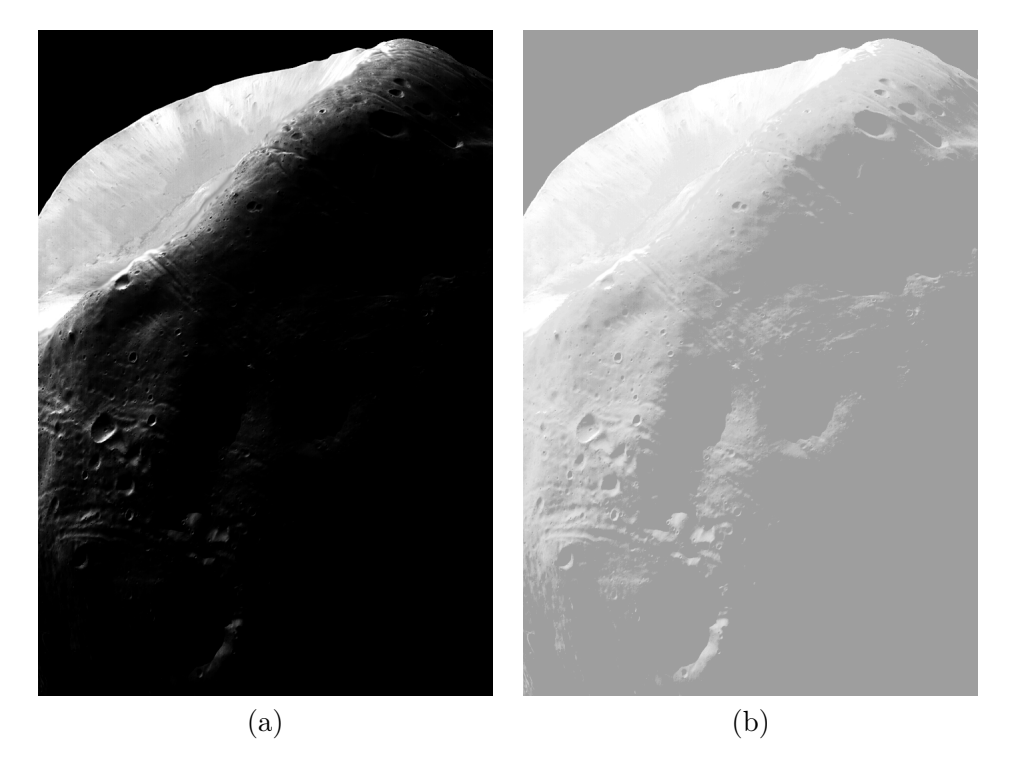

Figure 3: Lua de Marte

Como pode se observar, o resultado não teve o efeito desejado. Há situações em que é desejável definir formas específicas para o histograma da imagem. A técnica conhecida como especificação de histograma transforma uma imagem de forma que seu histograma apresenta uma distribuição particular, ou seja, dada uma imagem de entrada e um histograma, o objetivo é transformar o histograma da imagem o mais próximo possível do histograma dado. A Figura 4 mostra o resultado de aplicar a técnica de especificação de histograma. O histograma da imagem resultante foi aproximado ao histograma da Figura 4(a).

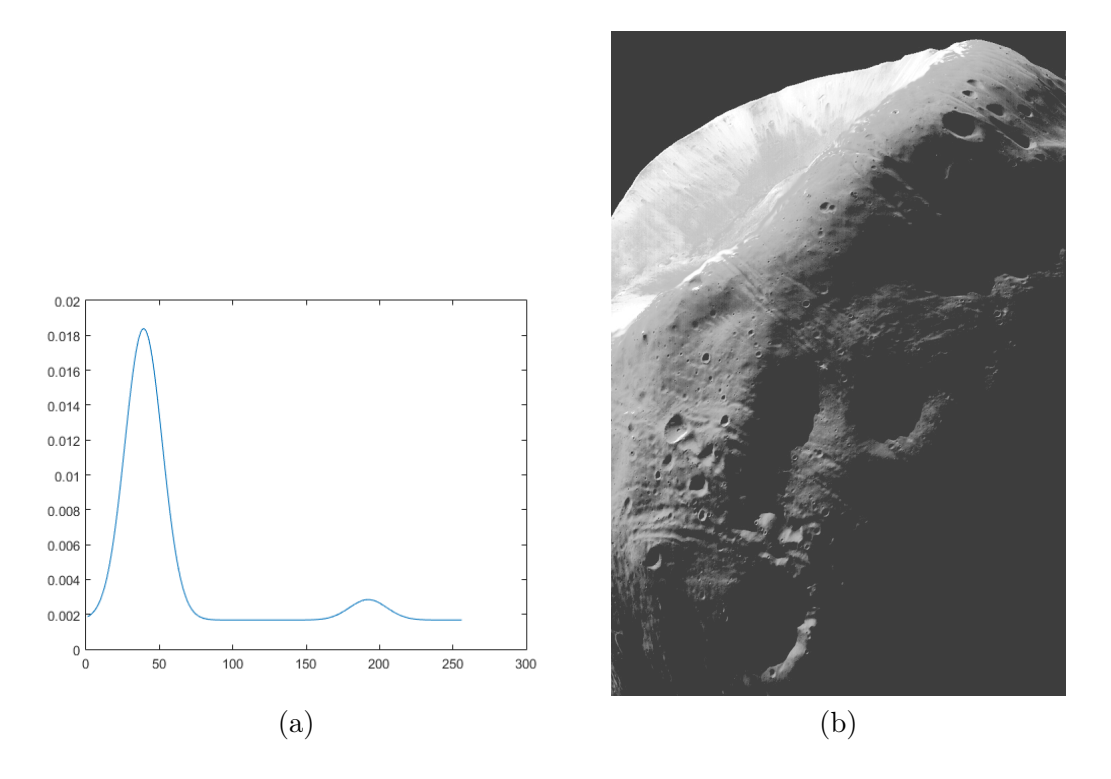

Figure 4: Resultado ao aplicar a técnica de especificação de histograma

Vejamos como realizar essa operação. Seja  $F_1$  a função de distribuição cumulativa (CDF) da imagem de entrada e  $F_2$  a CDF do histograma ao qual se deseja aproximar o histograma da imagem de entrada. Agora é necessário calcular o mapeamento que transforme uma intensidade da imagem de entrada de forma tal que seja similar à distribuição de intensidade do histograma alvo. Para cada intensidade  $G_1$  da imagem, devemos encontrar a intensidade  $G_2$  tal que:  $F1(G1) = F2(G2)$ .

Existirá casos em que não será possível encontrar exatamente esse igualdade, nesse caso é necessário encontrar a menor diferença absoluta entre  $F_1(G1)$  e  $F_2(G_2)$ . Em outras palavras, para mapear  $M$ , para cada entrada de  $G_1$ , encontrar a intensidade  $G_2$  tal que:

$$
M(G_1) = argmin_{G_2 \in [0,255]} |F_1(G_1) - F_2(G_2)|, \forall G_1 \in [0,255]
$$

A operação consiste em encontrar para cada valor de  $F1(G_1)$  o valor mais próximo em  $F_2(G_2)$ , ou seja, para cada intensidade em  $G_1$ , aplicar a função  $F_1(G_1)$  e calcular a diferença com todos os  $F_2(G_2)$  e encontrar a intensidade que gere a menor diferença e salvar essa intensidade de  $G_2$  em  $M$ .